# Test Bench for CCounterOprAPI

<< Use of the C++ interface code generator requires a paid license >>

## **Core description**

The core *CCounterOprEvent\_T* is a counter controlled by input *iOpr*. There is a template parameter to define the type of the counter, for example if TYPE = ubyte, an 8 bits unsigned counter is created. An event on *iOpr* triggers the execution and its value is used to determine the operation according to the following type:

enum Opr\_t { cOprNone, cOprReset, cOprUp, cOprDown, cOprLoad };

Therefore, if *iOpr* equals *cOprUp* then the counter counts up.

#### **Test bench**

This test bench illustrates how a psC core can be tested with a C++ application.

You need to install Visual Studio Community 2019, or higher.

## **Description**

As illustrated on the figure below, the test bench consists of a C++ program communicating with a simulated FPGA, the virtual board, using the *Novakod API*. The API consists of functions to control input ports and read output ports.

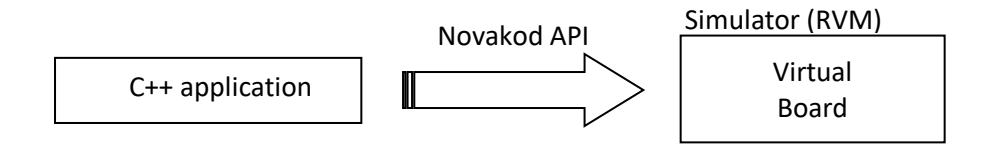

A C++ code generator creates a C++ class Wrapper to encapsulate and simplify using the interface for a specific psC application. This example shows how easy it is to test a psC core using a C++ application.

## **The psC test program**

The test program consists of a single component, the core to be tested, and IO connections. The counter operation is controlled by the value of the input *iOpr*.

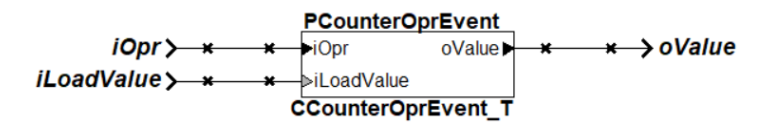

## **Novakod API C++ class wrapper**

The native API allows a C++ application to communicate with the psC program, but it is low level and difficult to use. The C++ interface generator creates a C++ wrapper class *CCounter* to encapsulate the native API functions. To use the *CCounter* class, the C++ programmer simply creates an object of this class and access the input and output ports by simple function calls. Here are the *CCounter* methods for accessing the psC ports:

```
 // iOpr
 void Set_iOpr(unsigned char val, bool bEvent); // Set a value w/wo event
 void SetEv_iOpr(void); // Send an event
 // iLoadValue
void Set iLoadValue(unsigned char val); // Set a value
 // oValue
unsigned char Get_oValue(void); \frac{1}{2} // Get a value
bool TestEv_oValue(void); \sqrt{2} // Test for an event
```
## **The C++ test program**

This is the complete code of the C++ test program. The class *CCounter* has been automatically generated.

```
#include <windows.h>
#include <iostream>
using namespace std;
#include "api.h"
#include "CCounter.h"
int main(int argc, char* argv[])
{
int Value = 0; // Counter value
 char chKey = ' '; // Pressed key value
 int iLoadValue = 0; // Load value
    // Operation enum, sane as in psC
    enum Opr_t { cOprNone, cOprReset, cOprUp, cOprDown, cOprLoad };
    // Declare the board interface object
    CCounter oFPGA;
    // Initialize and conect to FPGA board (simulated or real)
   if( oFPGA.Initialize() != 0 ) {
        cout << "Failed to initialize\n";
        return 1;
    };
    // Send a reset, function start() is executed in each component
    oFPGA.pApi->SendStartEvent( );
```

```
 // Infinite loop, until quit 
 while(true)
 { 
     // Print options
     system("cls");
    cout \langle\langle "1 - (R)eset\n";
    cout \langle \langle "2 - (U)p\n";
    cout \lt\lt "3 - (D)own\n";
    cout \langle\langle "4 - (L)oad\n";
     cout << " Load Value: " << iLoadValue << endl << endl;
    cout \langle \langle \nabla \cdot (\mathbf{Q}) \text{uit} \rangle \ranglen';
     cout << "Counter value " << Value << endl << endl;
     cout << "Select operation: ";
     cin >> chKey;
     // If the user wants to quit
    if((chKey == 'q') || (chKey == 'Q')) break; // Exit the while!
     // Allow reception of future events
     oFPGA.pApi->ReStartEventsReception();
     switch(chKey)
     {
          // Reset counter
          case '1':
               oFPGA.Set_iOpr(cOprReset, true);
               break;
          // Up counter
          case '2':
               oFPGA.Set_iOpr(cOprUp, true);
               break;
          // Down counter
          case '3':
               oFPGA.Set_iOpr(cOprDown, true);
               break;
          // Load value
          case '4':
              cout \langle \rangle "\nEnter the load value \theta - 255 : ";
               cin >> iLoadValue;
               oFPGA.Set_iLoadValue(iLoadValue);
               oFPGA.Set_iOpr(cOprLoad, true);
               break;
     } // End switch
     oFPGA.pApi->SendEvents();
     oFPGA.pApi->WaitForEvents();
     Value = oFPGA.Get_oValue();
 } // End while
 return 0;
```
}

## **Compiling and running the application**

First, you need to compile the psC program and generate the C++ wrapper class *CCounter*:

- 1) Launch Novakod Studio software and open the project.
- 2) Start the simulation, menu *Run → Start*. Accept the build confirmation.
- 3) Select menu: *Tools-> C++ API Code Generator* to generate the C++ class.

The files *api.h*, *CCounter.cpp*, *CCounter.h*, *Conversion.cpp* and *Conversion.h* are generated in the *CppCode* directory. You are now ready to execute the C++ application to test the core:

- 4) Go to the *CppCode* directory and start the Visual Studio solution (TestProject.sln).
- 5) Build the solution and execute the program.

When the C++ application starts, a C++ console appears. The user can choose between five commands in the console input. Try it out!

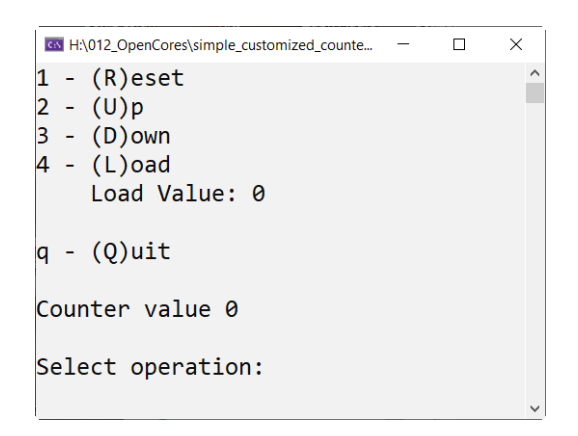

You can use the Novakod Studio *Watch Window* while using the C++ program. Simply add the ports to the watch window.